# WORKSHOPPERSONALISE THE WEB WEB WEB WORKSHOP

QPE

**WORDS: BILLY AIKEN <b>ILLUSTRATION:** MAGIC

DODO

 $e_{e}$ 

he web's attraction lies in the one billion-plus pages published<br>to date, which is also its Achilles' heel. One of the most<br>common questions asked by newcomers to the web is no<br>longer 'how do I get online?' but rather 'whe at all, which is why so many of us find ourselves blindly heading for the homepage of our chosen Internet service provider by default, still more are led to the web, Seattle style, by

the guiding hand of Microsoft. going to get there...

But it doesn't have to be that way. An increasing number of savvy web users have realised that, with a little effort, it's possible to customise your web experience, whether through a personal choice of portal, a homepage of preference, or simply some browser customisation to remove the cold impersonal edge: the payback is an empowered and more structured cyber experience. It isn't difficult to join the growing army of informed browsers who not only know where they want to go today, but also know how they are

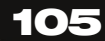

# **Surfing gets personal**

Browsing the Internet needn't be a case of following the crowd.Over the next few pages we illuminate the way to making your web experiences as unique as you are

**>**

# **WORKSHOP** PERSONALISE THE WEB

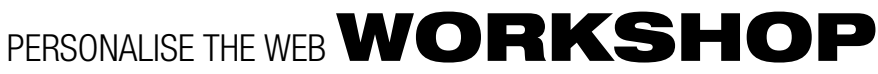

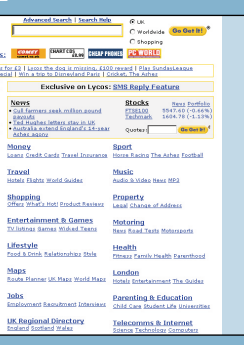

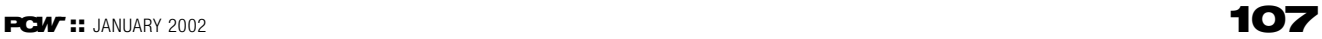

experience, they are just cosmetic. To go further and bring personalised content into play, you have to look at option two, server-side portal configuration.

### **Portal personalisation**

There are plenty of these fixed starting point web 'gateways' out there, indeed they were the next big thing a couple of years ago. Yet portals are neither gone nor forgotten, they are that rare exception – a big thing that has grown to fill the marketplace demand. Smaller players have, inevitably, fallen by the wayside to leave a handful of major portals that are now really very polished performers indeed.

It should come as no surprise that the services which survived the fallout were those already providing search and directory services as well as content-rich news and information provision. Combine the two with a fully usercustomisable interface and you get into portal perfection. Microsoft, Netscape, Yahoo, Excite and Lycos, to name but a few, have got the balance between content and configurability just right. If you don't want a horoscope on your portal page, no problem– get rid of it. If you do want local news and weather reports, fine, just add them. Don't like the colour scheme – change it, don't like the layout – OK,

redesign it.

**1Web portals combine search engine and directory resources with information services such as news and weather reports, SMS text messaging, motorway route planning, horoscopes, email, chat and a host of other things designed to ensure you always access the web through this same gateway. Luckily you don't have to put up with the clutter of stuff that's of no interest, as most portals lead the way in the personalisation stakes.**

> **5 Colour selection is always good for a laugh, and unfortunately your personal preferences don't get too much of a shout** preferences don't get too much of a shout .<br>here – instead it's a small dive into someon **else's lack of taste. In fairness to the Lycos designers they have been careful to choose colour schemes that complement the content, rather than allow the user's choice make text difficult to read, for example. We suggest trying all seven options, it only takes a couple of minutes to cycle through them all and choose your favourite.**

**2It isn't that there is anything wrong with the Lycos (www.lycos.co.uk) portal as it**

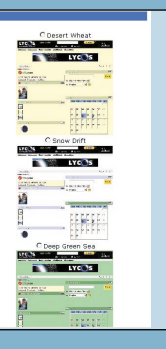

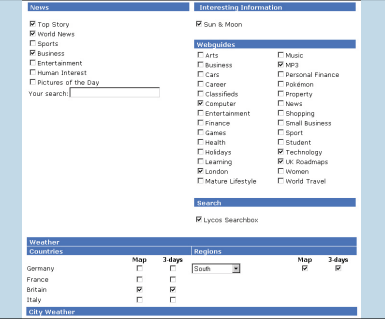

**6 And here you have it, a completely** personal view of the Lycos portal that **is totally different from the default service style. Uncluttered, colourful, and attractive to the eye – but more importantly it contains only the information and services we are interested in. As long as you don't delete the Lycos 'cookie' file, your preferences will remain between sessions and you'll see this every time you connect to the My Lycos portal.**

**is served up by default. It's just that it's a little lacking in flair, and there is too much on the page that is not of interest to you so thought of this, and provides a simple solution in the very customisable My Lycos the left in the 'Lycos Interactive' menu.**

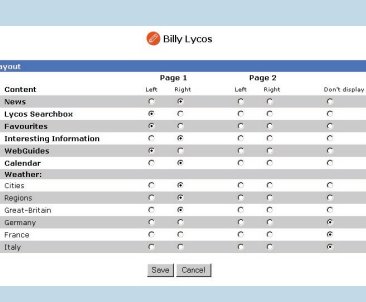

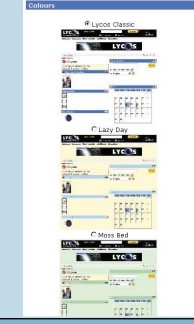

**gets in the way of what is. Luckily Lycos has boxes until you get the balance just right. service, which can be found tucked away on the one we really wanted in the weather 3Start by choosing the content that you want to see on your 'My Lycos' portal page. Don't worry if you are not sure what something will be like, you can return as many times as you like and check/uncheck Watch out for odd bugs, such as the way we needed to choose the city three items above report section to get the right one to appear on the page.**

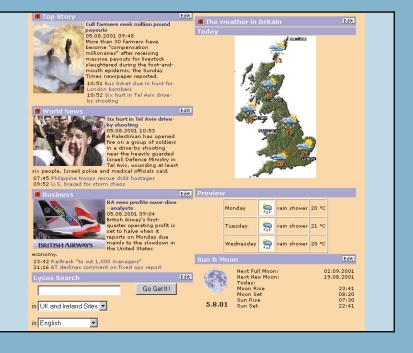

■ **Use an Internet Chat client such as AOL/Netscape/Microsoft Messenger to build a buddy list of your online friends. Make sure you have the software running as you browse the web and you will get notified automatically should any of the people on your list happen to be online at the same time. Instant, private chat is then only a click or two away. You don't even have to interrupt your web browsing to do it.**

■ **Some web portal sites not only personalise your web experience, but they also positively enhance it by bringing pretty impressive resources to your fingertips. News and weather reports may be handy, and horoscopes fun, but if you really want to impress your mates pop over to the Lycos portal (www.lycos.co.uk) and check out the**

Here are a few words of advice to help you message, service. Type the phone number of free software such as 20meNarm<br>
get personal:<br>
all the an internet Chat client such as message, hit send and the will arrive within a fu

**4The layout of the screen is horrendously confusing, and we are sure Lycos could have come up with a better way of doing this. But again, trial and error is the only way forward. Whether something looks better on the left or right of the screen is a matter of personal taste, but whether it appears on the first or second page should be dictated solely by need.**

### **QUICK TIP**

If using free, prewritten, JavaScript or HTML code – to be cut and pasted into your existing home page source code – be sure to carefully check the licence wording first to ensure that free really does mean free for your usage requirements.

**Here are a few words of advice to help you get personal:** 

### **PERSONALISATION HINTS AND TIPS**

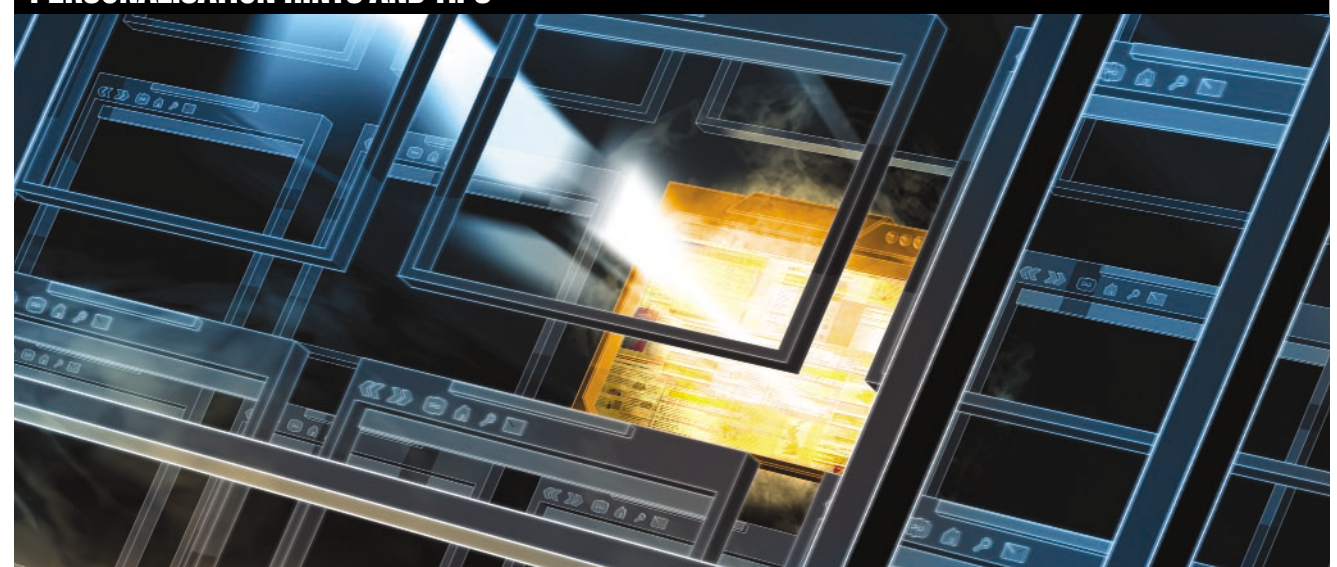

So where do you start if you want to release your own small piece of net navigational nirvana? That is also a question of personal choice but, having said that, the personalisation process can be split into three broad camps: client customisation, server-side portal configuration and client-side portal configuration. These can be mixed and matched according to personal preference.

### **Client customisation**

Client customisation is simply the process of configuring your web browser to suit you. By spending some time exploring your browser preferences (whether your preferred browser is Internet Explorer, Netscape or Opera) you will be rewarded with software that works the way that you, rather than its developers, want it to. One obvious candidate for change is to set the browser 'home page' to something of your choosing rather than Microsoft or Netscape HQ, even a blank page if you want the quickest loading of the software. You could point the home page to a customised online portal page or

perhaps your locally stored favourites folder, and with one simple click you will have changed the look and feel of your browser. Next time you go online you are guaranteed to start surfing from your chosen Internet gateway.

You can also change the user interface by adding or removing toolbar buttons; creating a 'links' toolbar of sites from your favourites file or even adding new toolbars such as the Google search bar and the Internet Explorer 'radio' bar and more. Netscape and Opera allow you to change the whole appearance, colour schemes, buttons, user interface, all in one fell swoop using downloadable 'skins' that wrap around the existing interface at the click of your mouse. There are even utilities out there such as IE Personalizer (**accesscodes.hypermart.net**) that will hack beneath the surface of the browser to make changes usually restricted to ISPs and big corporations – replace the MSIE logo with one of their own, add personal branding messages to the title bar, even drop some 'wallpaper' behind the toolbars. Yet while these changes do undoubtedly impact upon your web

# **HOW TO** PERSONALISE A WEB PORTAL

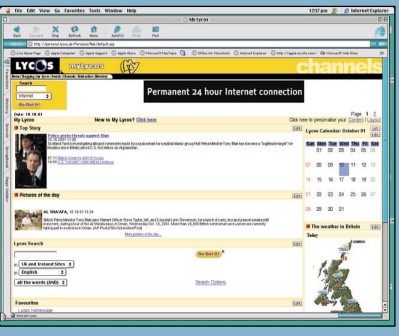

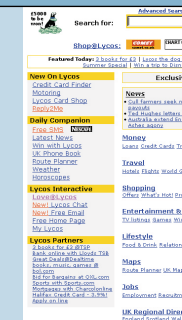

# **WORKSHOP** PERSONALISE THE WEB

Google

**Free WebSearch** 

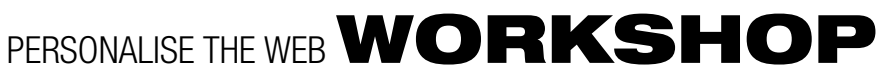

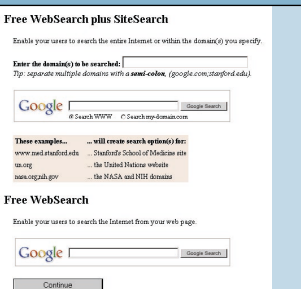

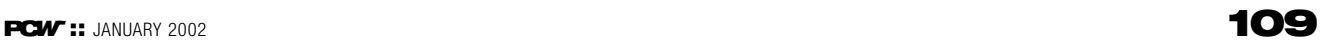

**4 Better still, download the old but gold, and totally free, Columbine Bookmark Merge utility from: home.earthlink.net/~ garycramblitt.** This converts your Favourit *<u>Ider into HTML and gives you plenty of*</u> **options for formatting, which in most cases negates the need to fiddle. It also enables you to merge your Favourites with Netscape Bookmarks and the Opera Hotlist if, like us, you have web browser software all over the place, to create one big list.**

\*

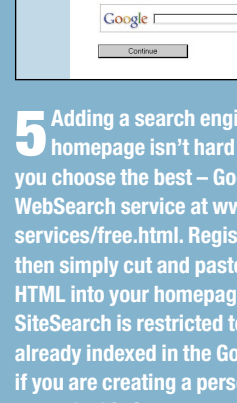

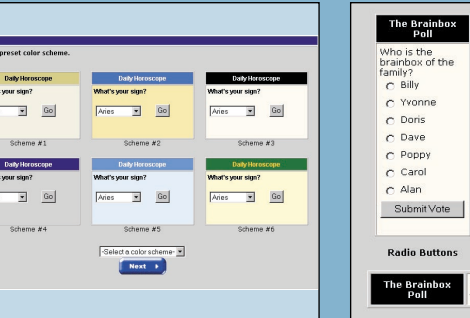

**fixed to your you choose the best – Google. Use its** w.noogle.com/ *<u><b>x* **Register Register** and</u> **the provided HTML into your homepage source code. The Sites that are already indexed in the Google database, so inal page for your use only this feature won't be available (but then neither will you need it).**

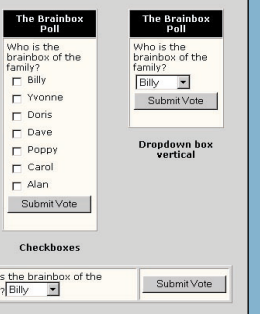

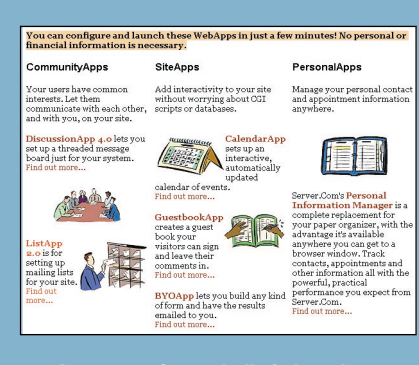

**6** A message forum, bulletin board,<br>**6** newsgroup-style facility is easily added **to your homepage and can be a great way to keep the whole family in touch with what's happening. There are plenty of free options available but perhaps the easiest to use and quickest to get running is 'DiscussionApp', which is just one of many free resources from Server.com (www.server.com) and literally takes just minutes to organise.**

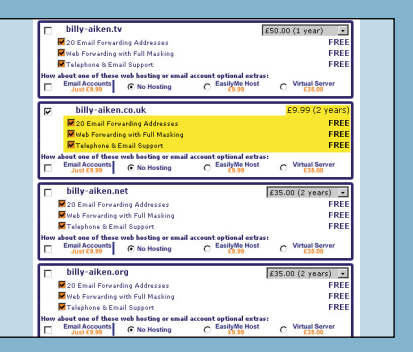

nbox Who is the brainbox of the<br>amily? Billy Submit Vote **11Sticking with the fun approach to personalisation for a moment, everyone likes polls and adding a polling facility to a family homepage is bound to get people interested. Apart from anything else, the results should lead to increased chat in your family chat room! Also from FreeTools (www.freetools.com) it's as easy to add as the horoscope feature, and even more customisable – you can even choose from a number of poll interface styles.**

vvno is tr<br>brainbox<br>family?<br>F Billy

 $\Gamma$  Yvonn

 $E$  Dave

E Carol

 $-$  Alan

**10How about adding a daily horoscope feature? It's maybe not the most essential of items, but is certainly individual, whether it's for your own private use or to add that personal touch to your website. The best we have found is a simple small box that allows you to choose the star sign from a dropdown menu. It's free to use, easy to configure (a web wizard is used) and install (HTML cut and paste) and it's free from FreeTools (www.freetools.com)**

**1A homepage of your own doesn't have to be one of those hobby-led, pet describing, so-so affairs. It could be a truly personal page, just for you, with links to your favourite sites, useful tools and private chat areas. Some people don't even bother publishing it on the web, but instead access it straight from their hard drive. The choice is yours, but here are some helpful** A homepage of your own doesn't have<br>
to be one of those hobby-led, pet-<br>
describing, so-so affairs. It could be a truly<br>
personal page, just for you, with links to<br>
personal page, just for you, with links to<br>
your favourit

**Timerane** (Server com uses CST by definit. Right now, the date and time is Mon Aug 606:56:42 2001 . In this field, you may specify the offset in hours to reflect your local timesons, For example, if you wanted your field

in the list of articles

and a complete the complete of the complete of the complete of the complete of the complete of the complete of the complete of the complete of the complete of the complete of the complete of the complete of the complete of

Prolague (Test to appear above the list of articles

Thread Break (Test that appears b

For the prologue and epilogue, you may use up to 16,535 characte

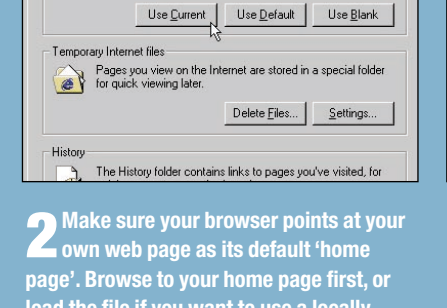

**12Possibly the most personal addition to any homepage – your own domain. They're no longer expensive to buy or best left to the highly technical. You just point and click on a website and it costs next to nothing. Most will even set up forwarding so all email and web page requests for the new name are sent to your existing mailbox and homepage addresses. Easily (www.easily.co.uk) offers co.uk domains with free email and website forwarding for £9.99 and nothing more to pay for two years.**

**7Fill in the form, making sure to choose a suitable group name and descriptions. Don't forget to adjust the timezone as well, Server.com is in the CST zone so you'll need to add six hours to get it right for GMT. Wait for the password and account details to appear in your mailbox, and then a simple link from your homepage opens the forum which is hosted at Server.com saving you space and resources. The only downside is a banner ad that will run to subsidise the fact** Fill in the form, making sure to choose and the search of the suitable group name and descriptions.<br>
Done step up from thread-based<br>
Some the time and paste the teme cone as well,<br>
Server.com is in the CST zone so you'll n

500<br>
350<br>
White ▼<br>
Black ▼<br>
12 ▼<br> *F*aikenfamily<br>
Faikenfamily

.<br>Cabbi ef Uferden

leight of Windov ackground Color Foreground Color:<br>Font Size:

.<br>Thannal Nam

Generate Code! Clear

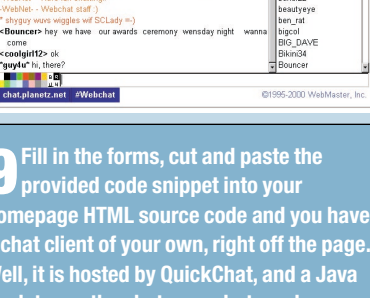

from Google (**www.google.com**) and even a complete portal-style web directory courtesy of Digital Windmill (**www.digitalwindmill.com**). Add links to hook quickly into your Hotmail and Messenger services and your own private portal is just about complete.

A word of warning, though, don't get carried away and start displaying DTP syndrome, where everything that is available gets plastered over the one page ultimately rendering the whole thing unusable. Less is always more, even on a portal page. If you really find you can't fit everything onto the page, don't panic; simply build a second page to hold the overflow material.

### **Corporate customisation**

The degree to which you can change the look and feel of a really refers to nothing more than a portal page that you page will vary from portal to portal, and it is a matter of trying them all until you find one that suits you. You will have to make sacrifices: namely you give up personal information to register with the services and it will take more time to load a fully loaded portal when you make a web connection – an important consideration if you are using one of the big names that will be home to millions of other web users as well.

In the corporate world, at least as far as retail and servicedriven sites are concerned, web personalisation comes down to one thing – how can you make the customer come back for more and increase the spend per visit figure? In the boardroom it is referred to as CRM (customer relationship management) and, while this is a highly complex subject that would need a feature of its own to cover in depth, we can scratch beneath the surface and reveal simple customising

tricks of the trade at work. Nearly all commercial sites employing any degree of personalisation will make use of cookies. Oft spoken about in

## **QUICK TIP**

Don't mistake naff design disasters for personalisation masterpieces. Feel free to be creative and individual, but do NOT use flashing text, scrolling star field backgrounds, or clashing neon colour schemes.

**page in question, go to Edit, Preferences and**

 $\leftarrow$  Back  $\boxed{\text{First}}$  Cancel Make sure your browser points at your<br>
own web page as its default 'home<br>
page'. Browse to your home page first, or<br>
load the file if you want to use a locally<br>
stored page from your hard drive, and then<br>
stored page from

ompleting the Import/Export

fizard

u have successfully comp<br>"han un uffels Fields um un

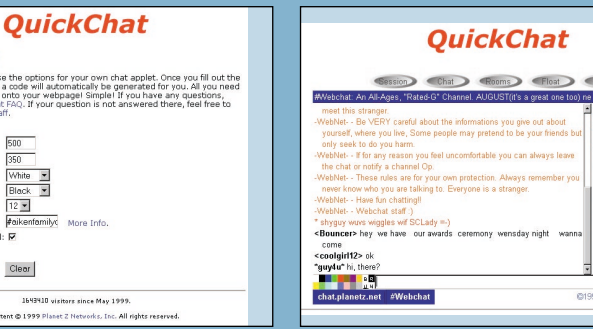

### **Client-side portal creation**

Which brings us on to the third way, the one we cryptically

**QUICK TIP**<br>
Don't get caught out by Microsoft<br>
Don't get caught out by Microsoft<br>
Don't get caught out by Microsoft<br>
FrontPage. Drag-and-drop<br>
mem all until you find one that suits you. You will have to<br>
FrontPage Drag-an

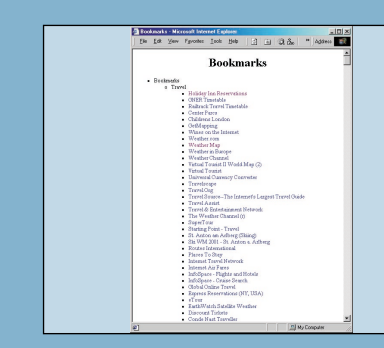

# **HOW TO PERSONALISE YOUR HOME PAGE**

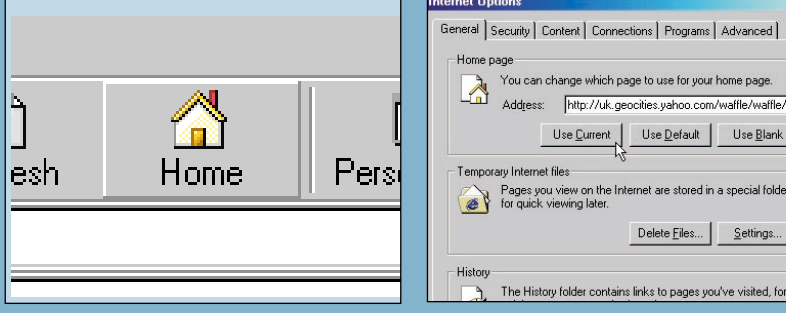

# **WORKSHOP** PERSONALISE THE WEB

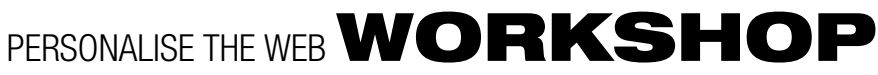

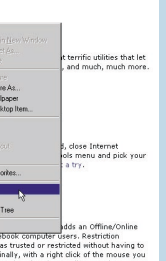

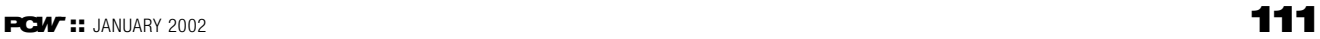

**4 One of the features of Internet Personalizer is a toolbar background 'wallpaper' feature. But it only comes with a handful of schemes to choose from. Expand your toolbar horizons with Hotbar (www.hotbar.com) which has a choice of more than 57,000 toolbar 'skins', plenty in dubious taste, or no taste at all for that matter. You do have to install the Hotbar software before being able to make the colour scheme changes though.**

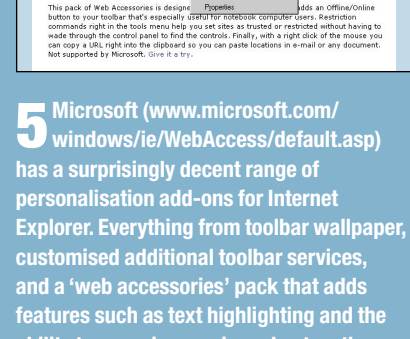

**ability to zoom images in and out on the**

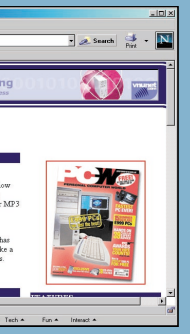

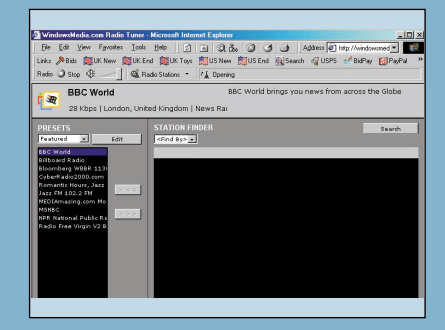

**browser screen.**

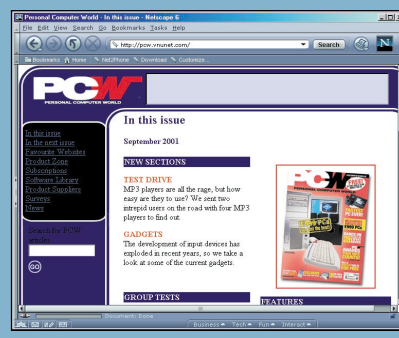

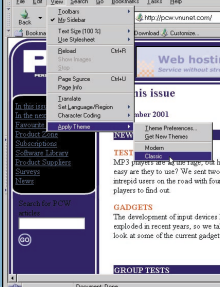

**6 Of course, you can add your own toolbars to Internet Explorer, just rightclick on an existing toolbar and choose from the menu. The 'radio' bar lets you select and control Internet radio broadcasts, while 'links' shows the contents of your Favourites links folder. In this example you can see an eBay links bar, which customises an online auction experience.**

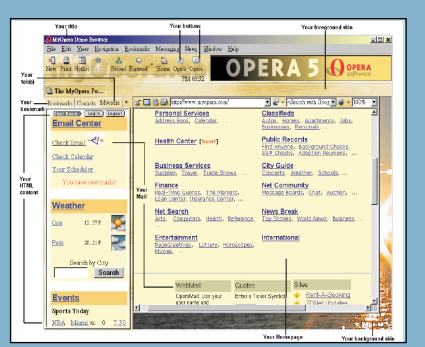

**1212** The rising star of alternative<br>**browsers is Opera.** A Norwegi **product, Opera is small and fast and includes the 'composer' feature. This lets you customise your copy of the software – from button images on toolbars, interface 'skins', adding live HTML content into a small window under the Hotlist bookmark sidebar, even creating your own splash screen when the software starts. You can also get an executable file so you can share your custom browser with family and friends.**

**10We've saved perhaps the biggest statement in browser personalisation to last, using an alternative to Microsoft Internet Explorer. Netscape remains popular, and the new version 6 browser comes with a radically different look and feel to both its earlier, very successful, incarnations and Microsoft IE. However, so much has changed both on the surface and under the skin, that it needs to be treated as a 'new' browser – and will need some getting used to.**

**11If you prefer the look of the old Netscape but want to keep the added whizz-bang functionality of the new, then that can easily be achieved. Go the View menu and click on Apply Theme where you should choose the Classic option. While here, if you want to try some different themes (skins by another name) the Get New Themes option takes you to Netscape skin central where you can preview, download and skin up to your heart's desire.**

Web personalisation is about more than just prettying up a portal page or messing around with your own local start-up homepage: it is really about experiencing the web at its best, as you want it to be rather than how some faceless suit somewhere dictates it should be. You can embrace the true spirit of the Internet, that of a global community of individuals – and it's a lot easier, and certainly cheaper, than you might imagine. Our workshops are just the beginning, but hopefully they will spur you on to investigate further, experiment more, and release the real web experience within... **PC***W-*

between varied users who don't know each other and probably never will: Customer A buys a CD by Celine Dion and be interested in. another by Shania Twain, Customer B buys Celine Dion and The Offspring, Customer C buys Shania Twain and The Offspring – when customer A next visits they are offered The Offspring as an unlikely choice of listening pleasure considering their past purchases, but the collaborative links are there and the system does, amazingly, work very well indeed.

Finally, the same type of filtering can be used to track where you go when browsing a site, and tailoring your navigation options accordingly, steering you towards certain services or products that your 'click-trail' suggests you might

conspiracy theorist terms, cookies are pretty harmless text files that are created on the web server side but stored on the client side – in other words on your PC. The cookie file contains basic personal information such as who you are and your user details if a site requires registration, but it can also contain flags that show when you last visited the website, which pages you looked at, how long you spent there and what services or goods you purchased. **ADICK TIP**<br>
Avoid using too many 'free'<br>
Avoid using too many 'free'<br>
Avoid using too many 'free'<br>
Avoid using too many 'free'<br>
and-on resources on one page<br>
and-on resources on one page<br>
contains basic personal informati

### **QUICK TIP**

Invest in the ultimate personal add-on, a domain name of your own. Now cheap and easy to own, they can be set up so that all requests to your personal web address are forwarded to your existing homepage at Yahoo GeoCities or wherever.

**1You don't have to stop at customising your web page, the software you use to view it can get the personal touch as well.**

**ISP Ltd'. Until recently getting rid of this stuff meant either hacking the Registry, which tends to put off most users, or having access to the IE Administrator's Kit (IEAK) which means being either a Microsoft developer or corporate client. That was until the advent of a rather nifty bit of software**

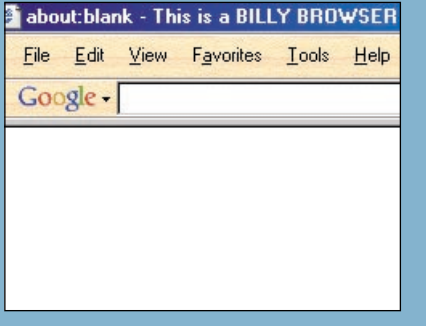

**Solution** and the personal telephenome and the developer or corporate capitulation is<br>in the personal touch as well. We are the personal touch as well.<br>Here are our favourite browser beauty tips. The height of corporate c

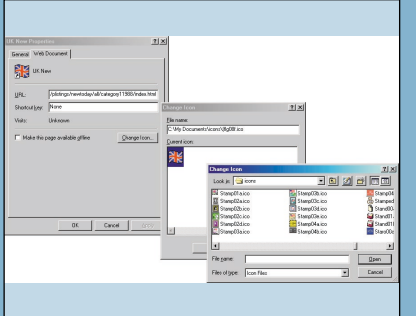

**7Don't forget that you can customise the main Internet Explorer toolbar by right-clicking over it, choosing Customise and then adding/deleting buttons etc. Placing buttons in a toolbar is just a matter of 'right-click dragging' them around to the desired location. You can also change the appearance of your Links toolbar by right-clicking over individual buttons and selecting Preferences. Changing button icons can make all the**

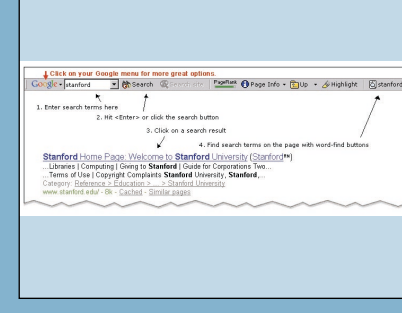

**Fourd Explore that you can customise**<br> **Fourd Explore the main Internet Explorer toolbar by**<br>
interdicking over it, choosing Customise services (mainly US focused) seem to rule<br>
and then adding/deleting buttons tec.<br>
Flac

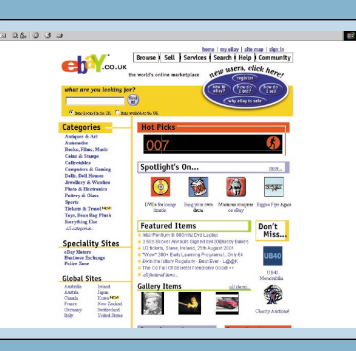

When you connect to a website a request is sent to your browser for the cookie, which is uploaded and examined on the server side. Your activities are then written to it and when

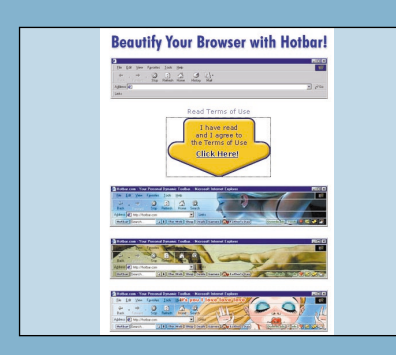

Get If there the part of the part of the part of the part of the part of the state of the state of the state of the state of the state of the state of the state of the state of the state of the state of the state of the st Dreamed up by our very own devel<br>you zoom in and out on any image,<br>fload the datable Save Picture As...<br>Internet Explorer 5 Toolbar Wallpa Set as Wallpaper<br>Explores Constitutions  $\begin{array}{|l|}\n \hline\n \text{Gott IR} \\
 \hline\n \text{Hence}\n \end{array}$  $. 222$  $rac{\text{Get } \text{It}}{\text{Here}}$  Citing

# **HOW TO PERSONALISE YOUR BROWSER**

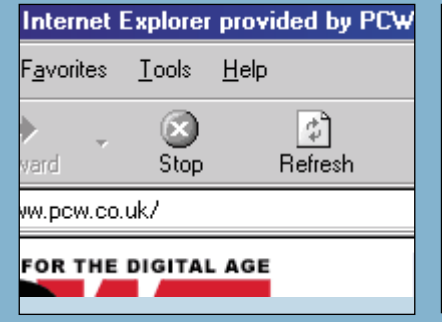

(K) Internet Explorer  $\Box$ Spinning Logo  $\rightarrow$  browse Toolbar Backg browse Search Button Page  $browse$ Server Identification